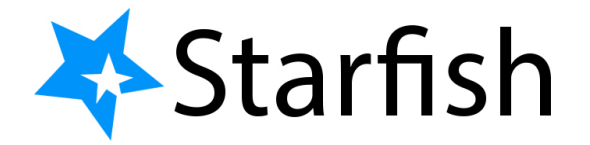

Using any browser on a PC, Laptop or mobile device Go to [www.kbcc.cuny.edu](http://www.kbcc.cuny.edu/) Scroll over **QUICK LINKS** Click on **Starfish**

**Username**: firstname.lastname and the last two digits of your Emplid number@students.kbcc.cuny.edu

• Example: **jane.doe78@students.kbcc.cuny.edu**

**Password**: Capitalized Firstname **Initial** + lowercase lastname **initial** + the **first six digits** of your **Emplid** number

• Example: **J**ane **d**oe, **123456**78 password is **Jd123456**

First time users will have to select a **security image** Then click on **Create My Account**

Click on 3 lines next to My Success Network **My Success Network**: How can we help?

**Your connections**: Advisors, Instructors, Academic Director (Tutoring), Academic Director (Transfer), and Career Counselor (ASAP)

**Your Services**: Accelerated Study in Associate Programs (ASAP), Access-Ability Services, Assessment and Care Team (ACT), Athletics, Center for Academic Writing Success (CAWS), Center for Career Development & Experiential Learning, Center for Economic & Workforce Development (CEWD), Center for Math & Technology (CMAT), Child Development Center, Counseling Center, CUNY EDGE Program, CUNY LEADS Program, Health Center, Honors Program, Men's Resource Center, Office of Financial Aid, Office of Military and Veteran Affairs, Single Stop, Student HelpDesk, The New Americans Center, Transfer Success Center, Tutorial & Academic Support Center, Freshman Services, Immersion Program, Learning Resource Center, New Start Program, Second Year Academic Advisement Center

**Upcoming**: Will display any upcoming appointments.

**Dashboard**: Items on your schedule for the day or any items that need attention.

**Messages**: Check Messages or emails

**Plans**: Will display plans designed to help you along your path toward achieving your educational goals

**Courses**: Will display all your courses. How many credit hours, and Professor's: Name, email, and Schedule Appointment.

**Raise Your Hand:** Need assistance? Complete the form below to get started. We encourage you to be proactive in seeking help on our campus. We believe you can be successful!

**History**: Will display an overall of upcoming appointments, items that need attention, messages, and plans.